# **Industrie-PC IPC191i5 (Linux Betriebssystem)**

Allgemeine Betriebs-, Wartungs- und Montageanleitung

# **Hardwareplattform für Gateway**

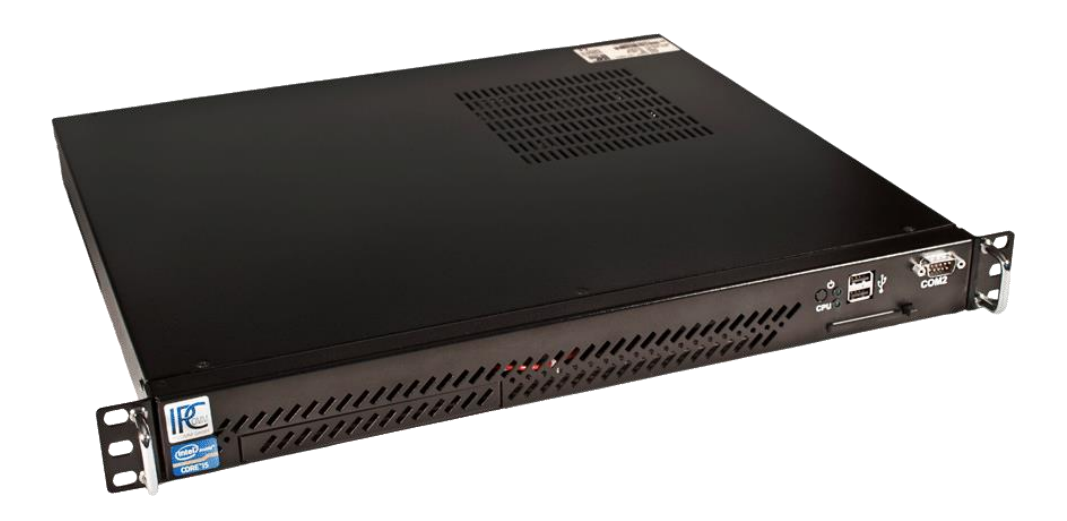

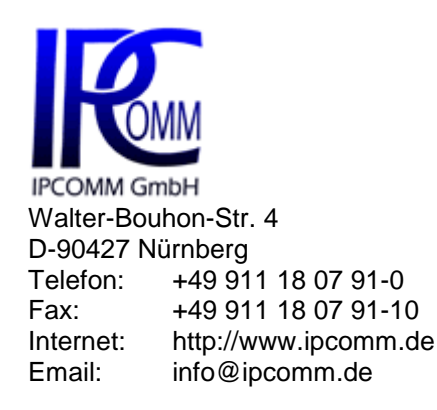

**Ausgabe März 2017 Version 1.5**

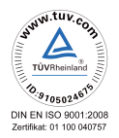

# **Inhaltsverzeichnis**

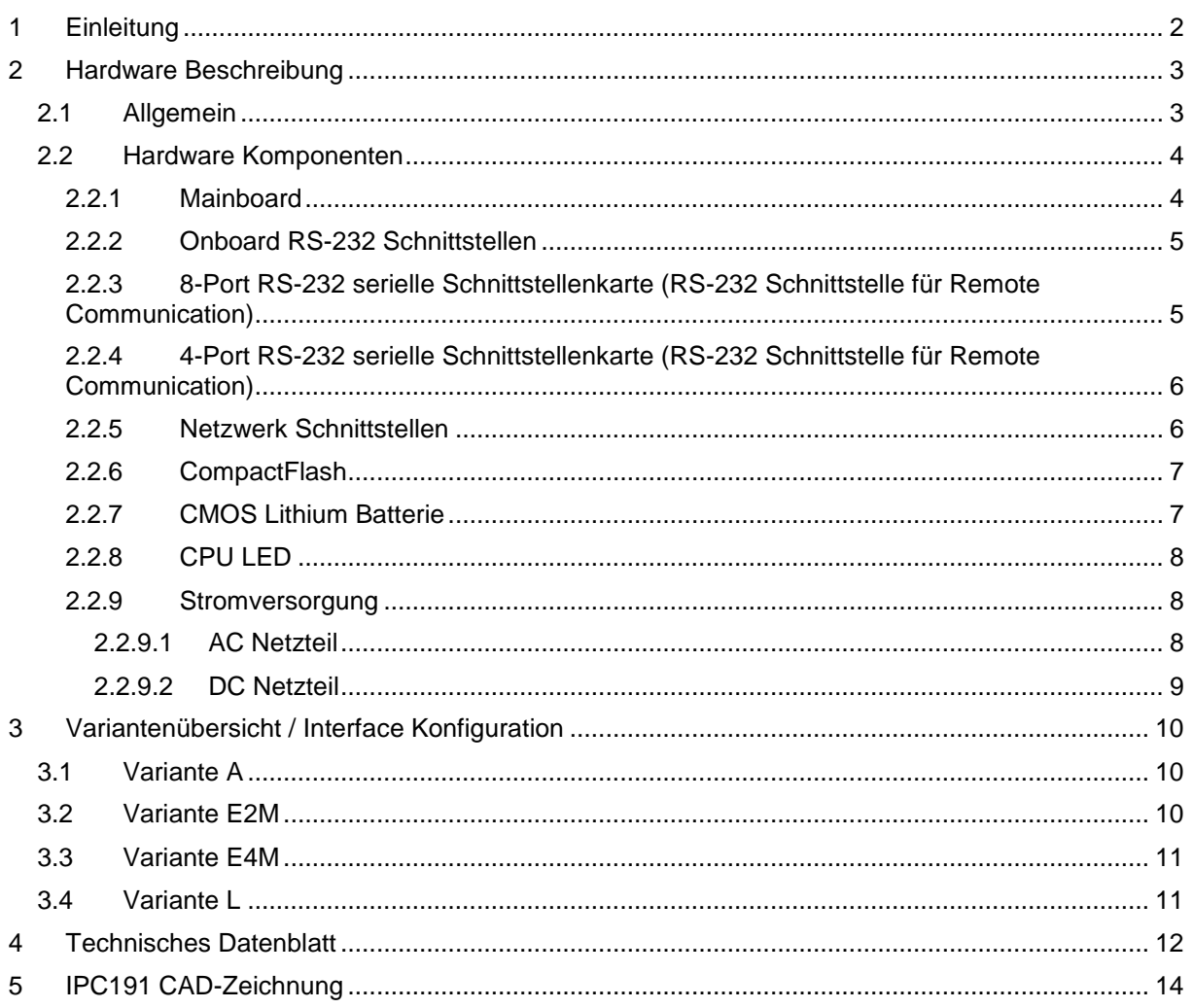

# <span id="page-2-0"></span>**1 Einleitung**

Alle in dieser Betriebs-, Wartungs- und Montageanleitung dargestellten technischen Daten, Beschreibungen sowie Zeichnungen bleiben unser Eigentum und dürfen ohne vorherige schriftliche Zustimmung nicht anders als für die Bedienung dieses System verwendet, kopiert, vervielfältigt, an Dritte weitergegeben oder zur Kenntnis von Dritten gebracht werden.

Die in dieser Anleitung aufgeführten Daten entsprechen dem aktuellen Stand und sind unter Vorbehalt späterer Änderungen angegeben.

Diese Anleitung enthält wichtige Informationen zur sicheren Montage, Inbetriebnahme sowie zu Betrieb und Wartung.

Lesen Sie vor der Inbetriebnahme des Gateways diese Anleitung sorgfältig durch und beachten Sie die angegebenen Hinweise.

Zur Einhaltung der EMV-Richtlinien beim Industrie-PC werden entsprechend den projektspezifischen Anforderungen nur CE-zertifizierte Komponenten verwendet.

Es ist zu beachten, dass die Hardwareplattform (IPC191i5) nicht gegen Blitzeinwirkung geschützt ist und vom Betreiber, falls erwünscht, entsprechende Schutzmaßnahmen durchzuführen sind. Der zusätzliche Einsatz unseres RS-232 Isolators bietet effizienten Schutz Ihrer Daten und Ihres Equipments vor äußeren Einflüssen. Gerne erstellen wir Ihnen hierzu ein unverbindliches Angebot.

Alle in diesem Dokument erwähnten Markennamen oder Warenzeichen dienen der Identifikation und können Eigentum ihrer jeweiligen Inhaber sein.

Abschließend machen wir Sie darauf aufmerksam, dass jede Garantie auf den Industrie-PC aufgehoben wird, wenn:

- Betrieb, Service und Wartung nicht genau vorschriftsmäßig durchgeführt werden, Reparaturen nicht von unserem Personal durchgeführt beziehungsweise ohne unsere vorherige schriftliche Zustimmung durchgeführt werden.
- Die Inbetriebnahme nicht von unserem Personal durchgeführt wird oder eine Zustimmung zur Inbetriebnahme von uns nicht vorliegt oder die Inbetriebnahme durch ungeschultes Personal erfolgt.
- Die Anlage unsachgemäß, unrichtig, fahrlässig oder nicht entsprechend der Art oder zweckentfremdend Verwendung findet.
- Die Seriennummer von dem System entfernt wird.

#### **Beachten Sie zu Ihrem eigenen Schutz die folgenden Sicherheitsmaßnahmen, wenn Sie Ihre Geräte aufbauen:**

- Beachten Sie alle auf den Geräten angebrachten Warnungen und Anweisungen.
- Vergewissern Sie sich, dass Spannung und Frequenz Ihrer Stromquelle mit der Spannung und Frequenz übereinstimmen, die auf dem Etikett mit den elektrischen Nennwerten des Geräts angegeben sind.
- Stecken Sie niemals irgendwelche Gegenstände in Geräteöffnungen. Es können gefährliche Spannungen vorliegen. Leitfähige fremde Gegenstände könnten einen Kurzschluss verursachen, der zu Feuer, Elektroschock oder einer Beschädigung Ihrer Geräte führen könnte.
- Befestigen Sie den Industrie-PC in einem 19" Schrank auf einem 19" Geräteträger (1HE). Eine frei schwebende oder einseitige Befestigung kann zum Defekt führen.

*Alle in diesem Dokument erwähnten Markennamen oder Warenzeichen dienen der Identifikation und können Eigentum ihrer jeweiligen Inhaber sein.*

# <span id="page-3-0"></span>**2 Hardware Beschreibung**

### <span id="page-3-1"></span>**2.1 Allgemein**

Als Hardwareplattform für den Gateway dient ein Industrie-PC. Diese Lösung bietet einen hohen Grad an Flexibilität, Leistung und Zuverlässigkeit. Dieses Model zeichnet sich vor allem durch die sehr hohe Leistung und Energieeffizienz aus.

Montage und intensive Tests der Industrie-PCs erfolgen in unserem Hause. Vor und nach einem mindestens 48 Stunden langen Burn-in Test wird jedes Gerät einem vollständigen Funktionstest unterzogen.

Das Gehäuse verfügt über ein ausgezeichnetes Luftzirkulationskonzept.

Bei der Auswahl der Komponenten wird besonders auf Qualität, eine lange Verfügbarkeit und hohe Lebensdauer geachtet.

Der Industrie-PC besteht aus einem 19" Gehäuse (1HE) mit zwei PCIe Erweiterungskarten (16 x und 1 x), die das Einbauen von zwei PCIe-Karten ermöglichen.

Die Standard Stromversorgung ist 90 – 264 V AC, 130 – 367 V DC auto range, optional 10 – 36 V DC (andere Spannungen auf Anfrage). Das Basissystem kann mit entsprechenden PCIe-Steckkarten beliebig ausgebaut werden.

<span id="page-3-2"></span>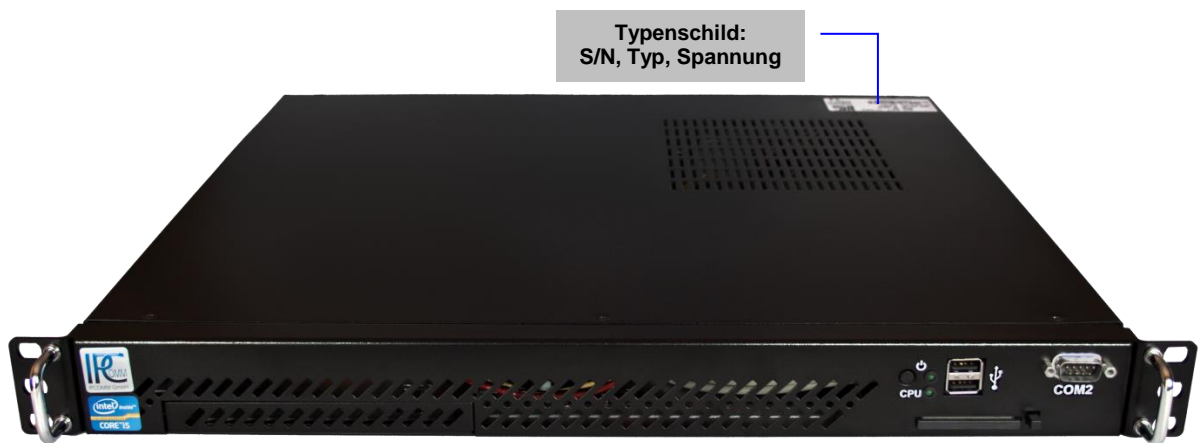

*Abbildung 1: IPC191i5 Vorderansicht*

In [Abbildung 2](#page-4-2) ist die Rückseite des Gerätes dargestellt. Die Anschlussbelegung variiert je nach Modell. Eine Übersicht der verschiedenen Modelle ist unter Kapitel [3](#page-10-0) ['Variantenübersicht / Interface](#page-10-0)  [Konfiguration'](#page-10-0) zu finden.

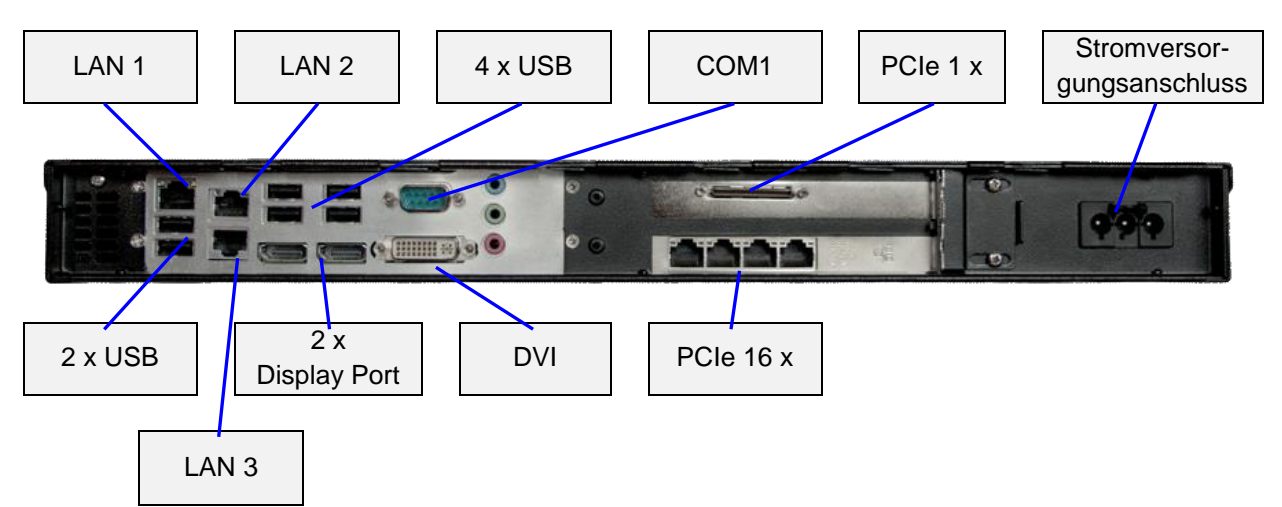

<span id="page-4-2"></span>*Abbildung 2: Schnittstellen-Übersicht*

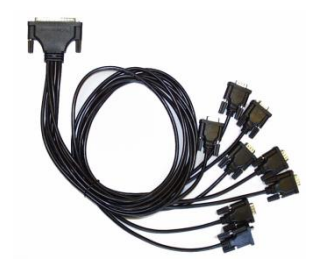

*Abbildung 3: 8-Port DB9 Steckerkabel (optional: DB25 Stecker/Buchse)*

### <span id="page-4-3"></span><span id="page-4-0"></span>**2.2 Hardware Komponenten**

### <span id="page-4-1"></span>**2.2.1 Mainboard**

Das verwendete Mini-ITX Mainboard ist eine sehr kompakte x86 Plattform mit vier integrierten Netzwerkinterfaces und allen anderen erforderlichen Schnittstellen. Das Herz des Systems besteht aus einem sehr energieeffizienten Intel i5 Mobile Prozessor. Das Mainboard hat zwei SODIMM-Slots für DDRIII Speichermodule und unterstützt bis zu 8 GB Arbeitsspeicher.

Weitere Schnittstellen:

- 3 x RS-232 (2 x nach außen geführt und verwendbar)
- 6 x SATA
- 3 x LAN 10/100/1000 Mbps BaseT (RJ45)
- DVI
- 2 x Display Port
- USB
- PCIe 16 x
- PCIe 1 x

### <span id="page-5-0"></span>**2.2.2 Onboard RS-232 Schnittstellen**

Das im Industrie-PC installierte Mainboard hat 3 integrierte serielle Schnittstellen. Zwei Schnittstellen (COM1 und COM2) sind nach außen geführt und verwendbar. Die COM3 Schnittstelle ist aktiv, aber für interne Zwecke reserviert und kann für die Kommunikation nicht verwendet werden.

COM1 – COM2

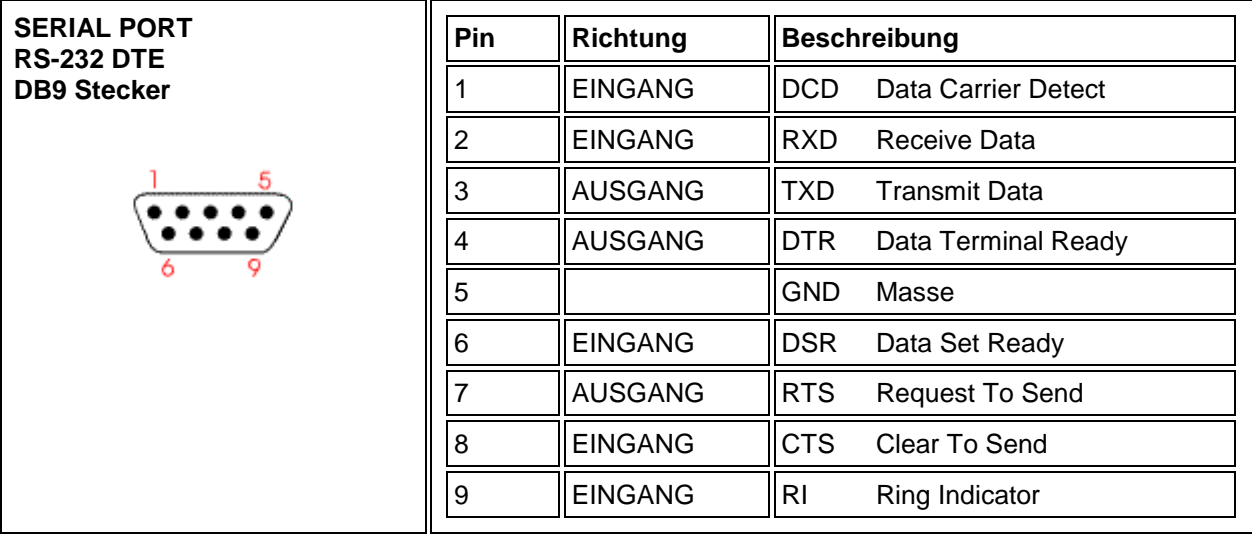

*Abbildung 4: Pin-Belegung der DB9 9-PIN DTE RS-232 Schnittstelle am Mainboard (COM1-COM2)*

**Hinweis:** Zum Schutz vor äußeren Einflüssen wie ESD, Surge, Burst, etc. empfiehlt sich der Einsatz unseres 4 kV galvanisch getrennten RS-232 Isolators. Die verwendeten RS-232 Transceiver verfügen über einen 15 kV ESD-Schutz. Der Isolator wurde nach EMV Richtlinien und mechanischen und klimatischen Anforderungen gemäß IEC 61850-3 Norm zertifiziert.

### <span id="page-5-1"></span>**2.2.3 8-Port RS-232 serielle Schnittstellenkarte (RS-232 Schnittstelle für Remote Communication)**

In jedem IPC191i5 können je nach Modell bis zu zwei 8-fach serielle Schnittstellenkarten installiert werden. Die unten stehende Pin-Belegung wird mit einem 8-Port DB9 Steckerkabel realisiert (siehe [Abbildung 3\)](#page-4-3). Andere Kabel (z.B. DB25) sind auf Anfrage möglich.

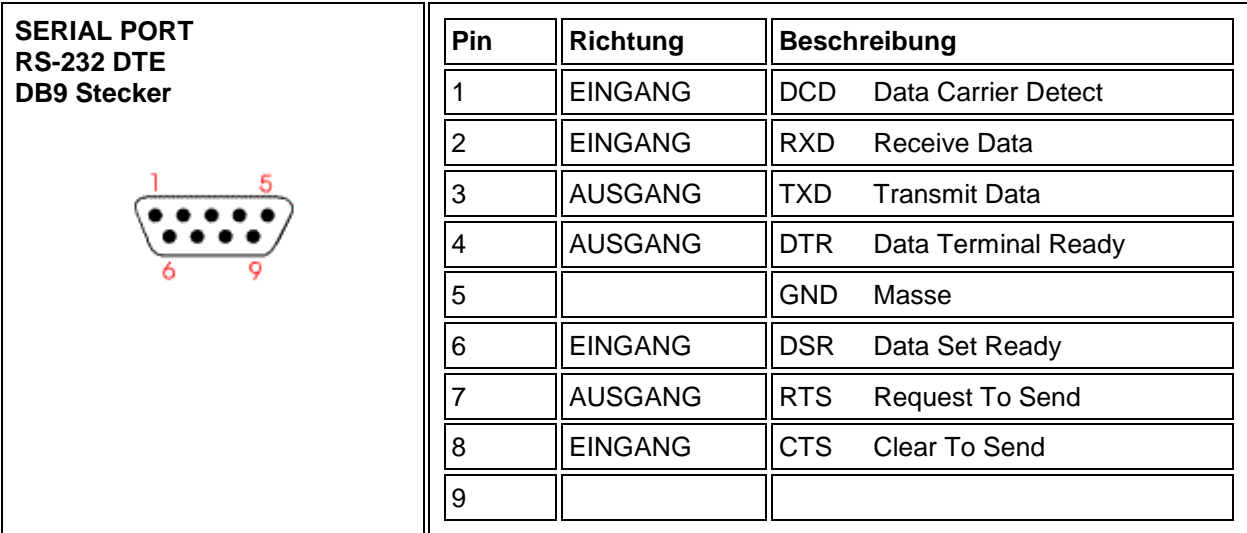

*Abbildung 5: Pin-Belegung der DB9 Schnittstelle an der seriellen Schnittstellenkarte*

Siehe dazu auch Hinweis Kapitel [2.2.2](#page-5-0)

### <span id="page-6-0"></span>**2.2.4 4-Port RS-232 serielle Schnittstellenkarte (RS-232 Schnittstelle für Remote Communication)**

In jedem IPC191i5 können je nach Modell bis zu zwei 4-fach serielle Schnittstellenkarten installiert werden. Auf Anfrage werden RJ45 auf DB9 Kabel mitgeliefert.

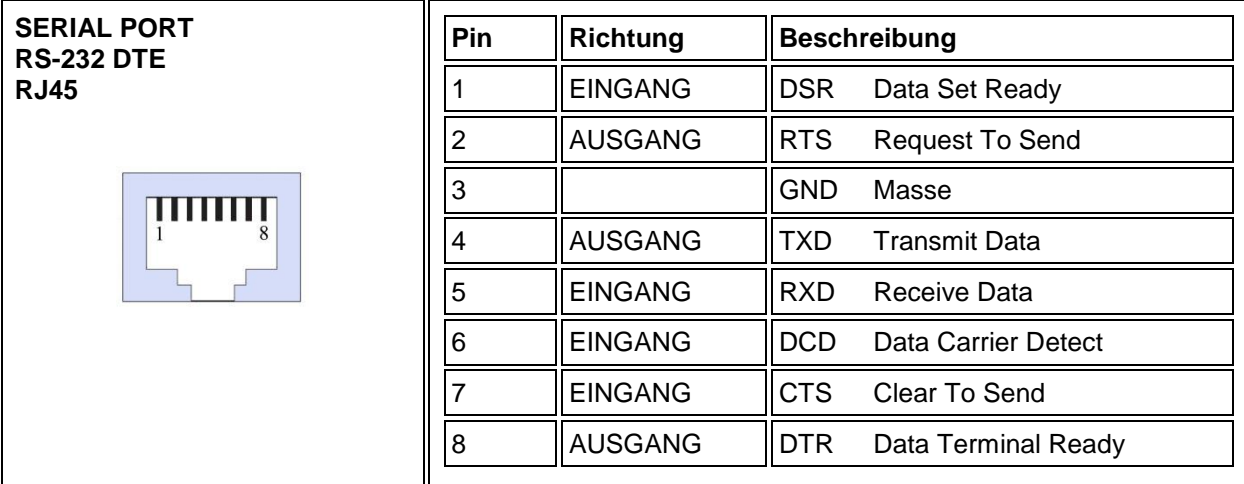

*Abbildung 6: Pin-Belegung der RJ45 Schnittstelle an der seriellen Schnittstellenkarte*

Siehe dazu auch Hinweis Kapitel [2.2.2](#page-5-0)

### <span id="page-6-1"></span>**2.2.5 Netzwerk Schnittstellen**

Der Industrie-PC verfügt über drei 10/100/1000 Mbps BaseT (RJ45) Schnittstellen. Zusätzliche Schnittstellen mit 10/100 Mbps oder 10/100/1000 Mbps BaseT können auf Anfrage über PCIe realisiert werden (bis zu 11 Schnittstellen pro Gerät).

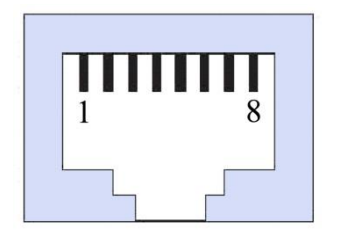

*Abbildung 7: RJ45 Netzwerkschnittstelle*

### <span id="page-7-0"></span>**2.2.6 CompactFlash**

Als Massenspeicher wird eine industrielle CompactFlash-Karte, auf der das Betriebssystem, die Konverter-Software und alle Konfigurationsdaten gespeichert sind, verwendet. Der wesentliche Vorteil gegenüber einer Festplatte ist der Wegfall von rotierenden Teilen, wodurch die Zuverlässigkeit erheblich gesteigert wird. Für die CompactFlash wird zudem eine MTBF von ≥ 1.000.000 Stunden angegeben.

Der CompactFlash-Adapter wird einfach mit dem SATA-Anschluss des Mainboards verbunden und vom Betriebssystem wie eine gewöhnliche Festplatte behandelt.

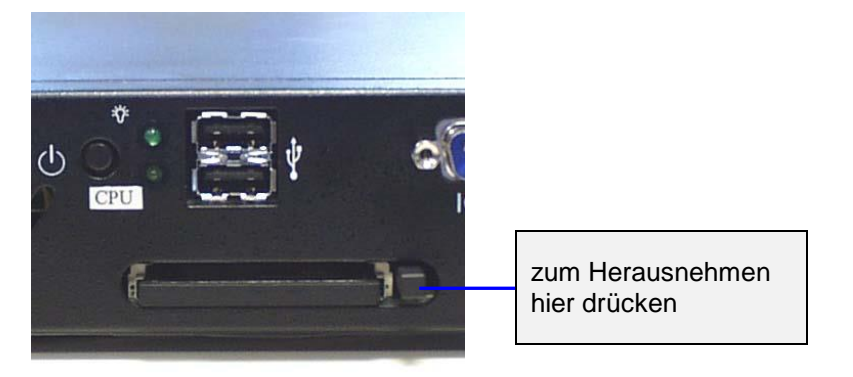

*Abbildung 8: CompactFlash-Adapter*

Nach dem Ausschalten des Rechners kann die CompactFlash-Karte mit der kompletten Software einfach gezogen oder gesteckt werden, wodurch z.B. ein schneller Austausch des Datenträgers ermöglicht wird.

### <span id="page-7-1"></span>**2.2.7 CMOS Lithium Batterie**

Die BIOS Einstellungen des Systems sind auf einem batteriegepufferten CMOS gespeichert. Die langlebige Lithium Batterie hat in der Regel eine Lebensdauer von mehr als 6 Jahren.

Falls die CMOS-Batterie leer ist und die CMOS-Informationen gelöscht sind, wird das CMOS-RAM vom BIOS mit den Standardeinstellungen programmiert.

Die Standardeinstellungen sind so angepasst, dass der Gateway auch nach Ausfall der Batterie fehlerfrei betrieben werden kann. Nach dem Batterietausch müssen, abgesehen von Datum und Uhrzeit, keine weiteren Einstellungen vorgenommen werden.

Um das Gehäuse zu öffnen, müssen 6 Schrauben oben am Deckel gelöst werden. Der Batteriehalter ist im Mainboard verlötet und gut sichtbar.

**Achtung!** Es werden offene (open-frame) Netzteile verwendet. Daher soll der Vorgang nur von einem erfahrenen Elektroniker durchgeführt werden. Das Gerät muss spannungsfrei sein. Vor dem Öffnen muss der Einschaltknopf (ohne Stromversorgung) mehrmals betätigt werden, um die Restspannung im Netzteil zu beseitigen.

Der Austausch der Batterie darf nur von einem Fachmann vorgenommen werden.

**Achtung!** Bei unsachgemäßem Austausch der Batterie besteht Explosionsgefahr. Die Batterie darf ausschließlich nur durch eine Batterie des gleichen Typs ersetzt werden **(Hersteller: Panasonic / Modelbezeichnung: CR-2032)**. Die Entsorgung gebrauchter Batterien sollte nach Angabe des Herstellers erfolgen.

### **Beim Austausch bitte unbedingt auf die Polung achten!**

### <span id="page-8-0"></span>**2.2.8 CPU LED**

Die CPU-LED wird verwendet, um den Zustand des Betriebssystems und der Konverter-Software nach außen hin sichtbar zu machen.

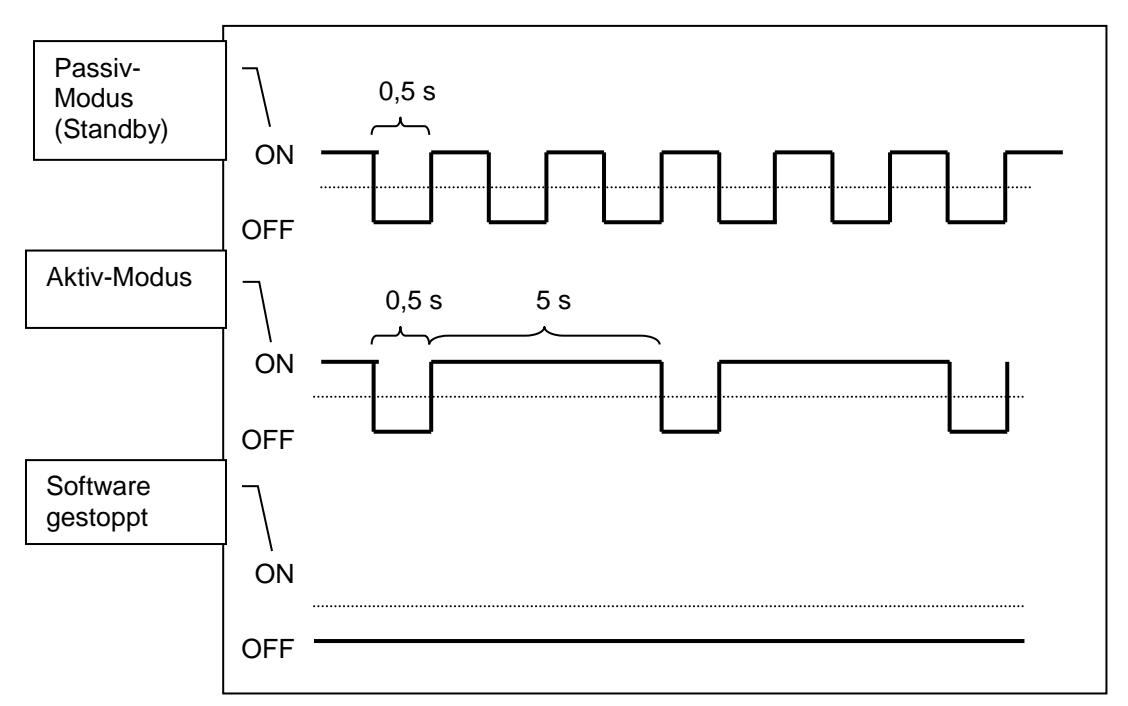

Die folgende Abbildung zeigt alle möglichen Betriebszustände:

*Abbildung 9: CPU LED-Anzeige*

### <span id="page-8-1"></span>**2.2.9 Stromversorgung**

Im IPC191i5 können Netzteile mit unterschiedlichen Eingangsspannungen eingesetzt werden. Bitte beachten Sie unbedingt die Polung und die Höhe der Eingangsspannung. Die Eingangsspannung des jeweiligen Geräts ist auf dem Typenschild (siehe [Abbildung 1: IPC191i5 Vorderansicht\)](#page-3-2) verzeichnet.

### <span id="page-8-2"></span>**2.2.9.1 AC Netzteil**

Beim Einsatz eines Wechselspannungsnetzteiles wird ein spezielles Netzkabel mitgeliefert. Bitte verwenden Sie ausschließlich das abgebildete Kabel:

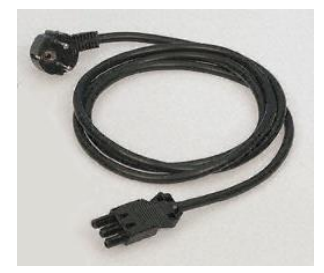

*Abbildung 10: Netzkabel*

### <span id="page-9-0"></span>**2.2.9.2 DC Netzteil**

Bei Gleichspannungsnetzteilen wird nur ein Stecker mitgeliefert, der auch zwingend verwendet werden muss. Die Verbindung zur Spannungsquelle muss mit korrekter Polung erfolgen. Es müssen Leitungen von mindestens 1,5 mm² Querschnitt verwendet werden.

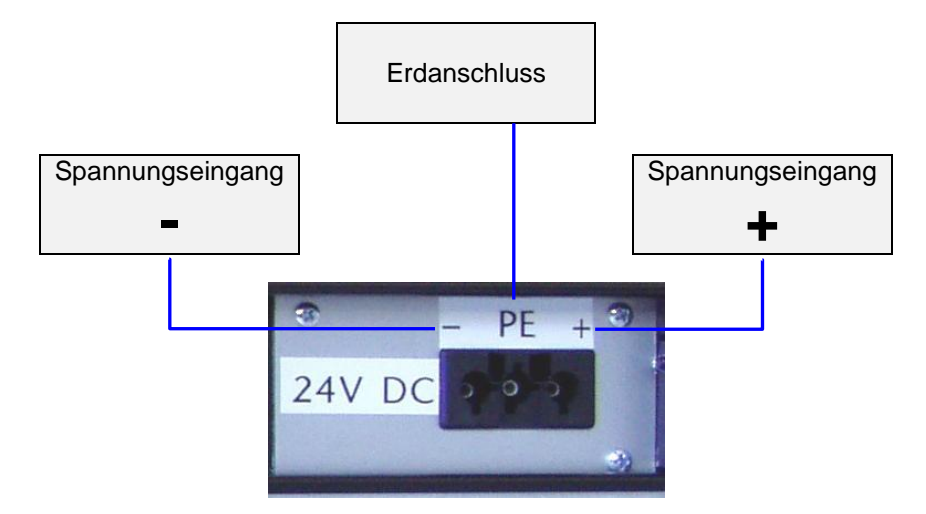

*Abbildung 11: Gleichspannungsanschluss am Netzteil*

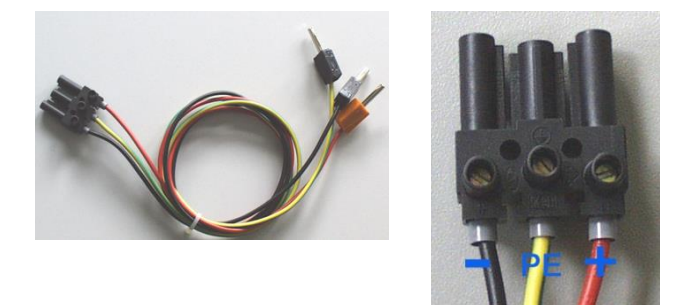

*Abbildung 12: DC Netzkabel (Beispiel - nicht im Lieferumfang enthalten)*

# <span id="page-10-0"></span>**3 Variantenübersicht / Interface Konfiguration**

Die folgenden Tabellen beschreiben die Konfiguration der einzelnen Schnittstellen, je nach Variante. Auf Anfrage sind auch weitere Varianten verfügbar.

### <span id="page-10-1"></span>**3.1 Variante A**

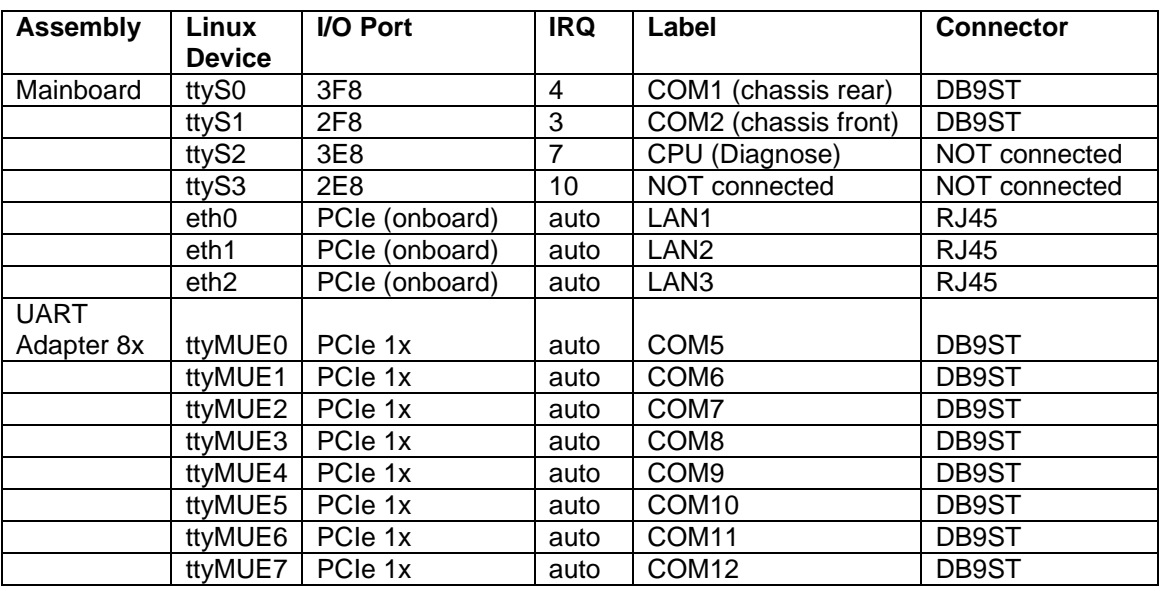

### <span id="page-10-2"></span>**3.2 Variante E2M**

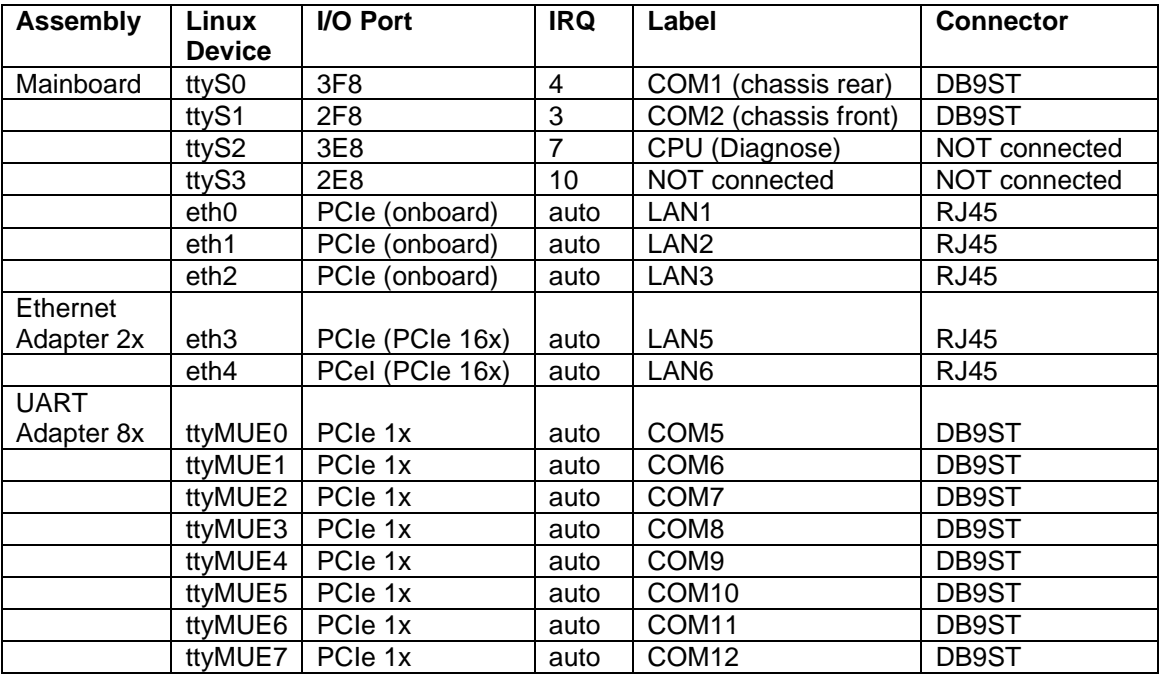

### <span id="page-11-0"></span>**3.3 Variante E4M**

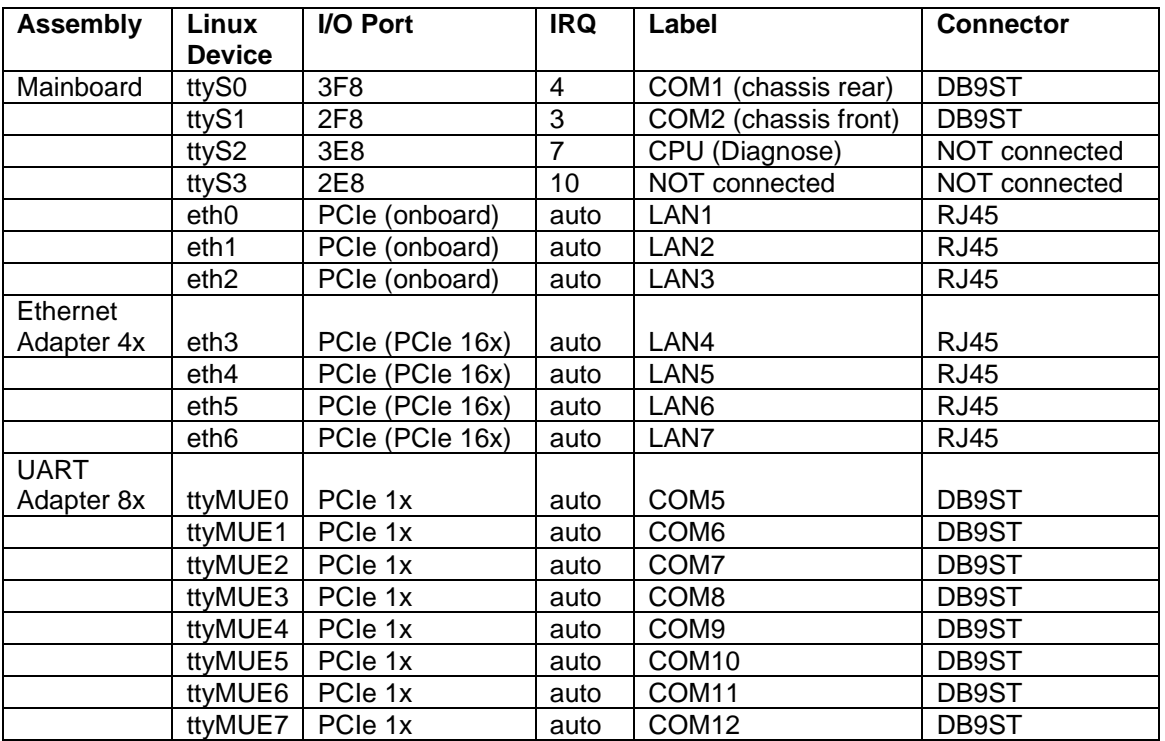

### <span id="page-11-1"></span>**3.4 Variante L**

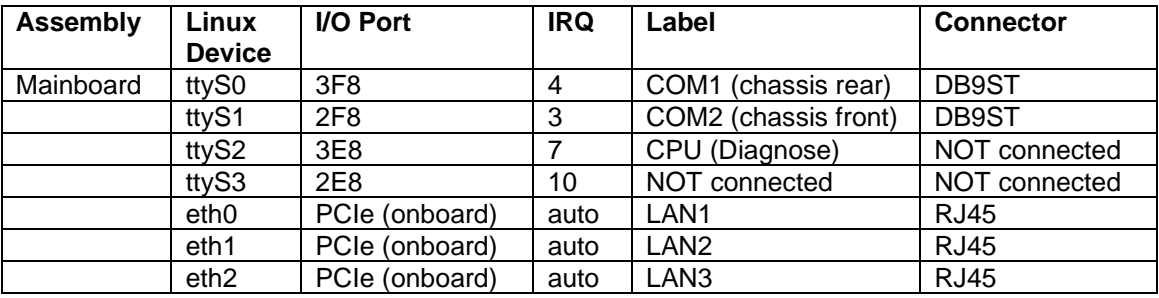

# <span id="page-12-0"></span>**4 Technisches Datenblatt**

### **Gehäuse**

- 19" Einbaugehäuse (1HE)
- Dual PCIe-Erweiterungskarte
- Ausgezeichnetes Luftzirkulationskonzept mit kugelgelagerten industriellen Lüftern

### **Spannungsversorgung AC**

- Lüfterlos
- 90 264 V AC, 130 367 V DC auto range
- Eingangsfrequenz: 47 63 Hz
- Haltezeit: > 41 ms bei 115 V AC und Volllast
- Einschaltverzögerung: 100 550 ms
- Ausschaltverzögerung: 1 ms
- Leistungsaufnahme: max. 100 W (von der Ausführung abhängig)
- CE, UL 60950-1, EN 60950-1

### **Spannungsversorgung DC (optional)**

- **•** Lüfterlos
- $\bullet$  10 36 V DC
- Haltezeit: > 2 ms
- Einschaltverzögerung: 100…500 ms
- Ausschaltverzögerung: 1 ms
- Leistungsaufnahme: max. 100 W (von der Ausführung abhängig)
- CE, UL 60950-1, EN 60950-1

#### **Mainboard**

- Intel Core i5 Mobile Dual-Core CPU 2,5 GHz mit ausgezeichneter Performance und Energieeffizienz (andere, auch Quad-Core CPUs auf Anfrage)
- DDR3 RAM max. 8 GB (16 GB mit anderer CPU auf Anfrage möglich)
- SATA Schnittstellen
- 2 nach außen geführte serielle Schnittstellen
- 3 x RJ45 10/100/1000 BaseT LAN Schnittstellen integriert, (weitere über PCIe auf Anfrage)
- 8 x USB 2.0 nach außen geführt (weitere auf Anfrage)
- RAID SATA Funktionalität (RAID Level 0/1)

### **Serielle Karten**

- Bis zu 32 RS-232 Schnittstellen
- DB9 Stecker, optional RJ45, DB25 Stecker oder Buchse
- Baud rate 50 bps bis 921.600 bps
- $\bullet$  15 KV FSD Schutz

#### **Diagnose**

- Power LED
- LED zur Anzeige des Softwarezustandes

#### **Weitere Funktionen**

- Batterie-gepufferte Echtzeituhr (RTC)
- Reset

### **Massenspeicher CF**

- Robuste CompactFlash, Industrial Grade
- Max. 16 GB Kapazität
- MTBF ≥ 1.000.000 Stunden
- Keine beweglichen Teile
- Shock: 1.000 G max.
- Austauschbare Flash-Karte
- Bad Block Scanning/Handling
- Static Wear-Leveling System
- 6-Bit ECC
- 2.000.000 write/erase cycles
- Vibration: 15 G peak to peak max.
- Sehr niedrige Zugriffszeit

#### **Massenspeicher SATA Festplatte, Raid Level 1 oder 0 möglich (optional)**

- Zwei Server Festplatten, für Dauerbetrieb ausgelegt
- Max. 2 TB
- MTBF ≥ 1.200.000 Stunden

#### **Massenspeicher SATA SSD, Raid Level 1 oder 0 möglich (optional)**

- Keine beweglichen Teile
- Max. 128 GB
- Sehr niedrige Zugriffszeit
- Sehr hohe Schreib-/Lesegeschwindigkeit

#### **Unterstützte Betriebssysteme**

• Linux

#### **Optisches Laufwerk (optional)**

CD/DVD Brenner mit Slot-in Technik

#### **Video**

1 x DVI Schnittstelle, 2 x Display Port (VGA mittels Adapter möglich)

#### **Betriebsumgebung**

- Betriebstemperatur: 0 °C bis 45 °C
- Lagertemperatur: 0 °C bis 60 °C
- Relative Luftfeuchtigkeit: 5 % bis 95 % nicht kondensierend

#### **Allgemein**

- Das Gerät ist CE zertifiziert und geprüft nach EN 61000-6-2: 2005 EN 61000-6-3: 2007+ A1:2011+ AC:2012 EN 61000-3-2: 2006 + A1:2009 + A2:2009 EN 61000-3-3: 2008 (Der Prüfbericht kann bei Bedarf angefordert werden.)
- Höhe: 1 HE
- Abmessungen (B x H x T): 19" x 1.75" x 15" (482.6 mm x 44.45 mm x 381 mm)
- Gewicht: ca. 6 kg (von der Ausführung abhängig)

#### **Hergestellt von IPCOMM GmbH / Deutschland**

# <span id="page-14-0"></span>**5 IPC191 CAD-Zeichnung**

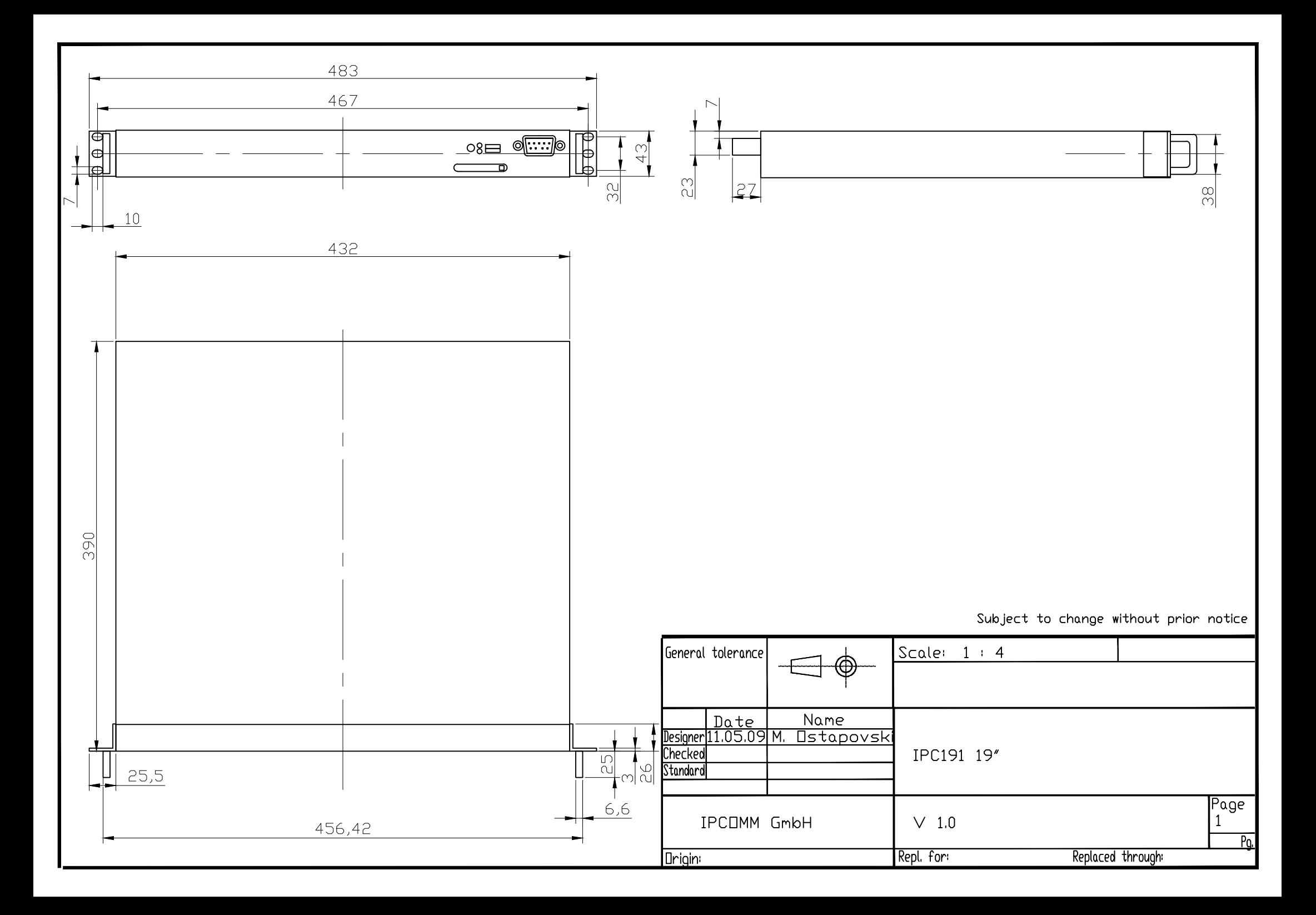